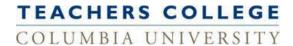

## How to Approve a Job:

- 1. Click on the 'Approvals' button from the main menu.

  On the main menu.
- Click on the 'View' link for the job you want to approve.
- 3. Review the job to ensure all data is valid.
- 4. Scroll to the bottom of the form and click on the 'Approve' button.
- 5. You will be returned to the jobs list and receive a message the job has been approved.

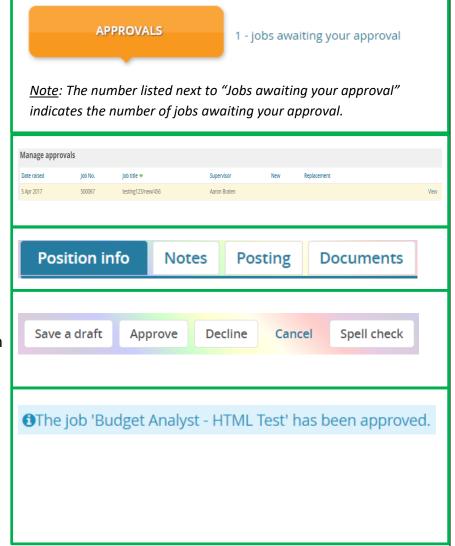